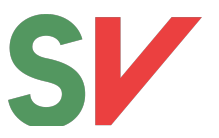

# **Innlandet SV Oppfølging av årsmøte**

En kort guide til lokallag

### **Etter møtet**

**Oppdater HyperSys** og send beskjed om valg til fylkeslaget så snart som mulig etter møtet. Det er viktig for at informasjon skal komme til rett person med en gang. Oppdatering må også gjøres selv om sittende styre gjenvelges.

Send **e-post til lokalavisa** om styret og vedtakene. Det er spesielt aktuelt for avisa hvis dere har valgt ny leder eller har vedtatt en uttalelse om en aktuell sak. Husk å sende med minst ett bilde og legg ved kontaktinformasjon. Det ligger maler for pressemeldinger og veiledninger til innsalg i ressursbanken, men en kort e-post som følges opp av en telefon til avisa kan være minst like effektivt.

Ferdigstill **referat og vedtatte dokumenter**, og send til medlemmer og fylkeslaget. Dokumentene legges i fylkeslagets arkiv og på lokallagets nettside. Maler ligger på fylkeslagets nettside: [innlandet.sv.no/lokallagenes-arsmoter.](https://innlandet.sv.no/intranett/lokallagenes-arsmoter/) 

**Oppdater Partiportalen og Brønnøysundregistret**. For å gjøre oppdateringene trengs signert referat og fødselsnummer til hele styret. Leder bruker sin Bank-ID for innlogging i begge registre. Fylkeslaget har laget egne veiledninger for registreringene, og fylkessekretær bistår og kan svare på spørsmål.

Bruk tid på å **evaluere årsmøtet** på første styremøte. Hva bør gjentas, og hva bør gjøres annerledes neste år. Skriv ned læringspunkter som kan tas fram ved planleggingen av neste årsmøte.

Det er også viktig at styret tar seg tid til å gjøre seg kjent med **vedtakene** årsmøtet gjorde, og legger en plan for hvordan de skal gjennomføres fram mot neste årsmøte.

#### **Sjekkliste for etterarbeid**

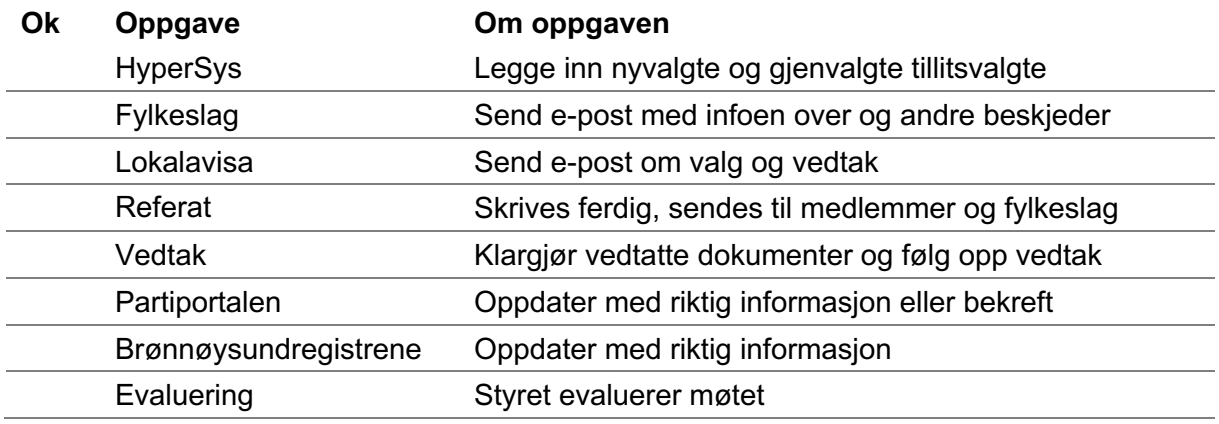

Kryss av i første kolonne når oppgaven er gjennomført.

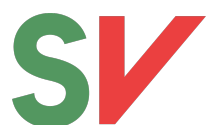

## **Evaluering**

Disse spørsmålene kan være utgangspunkt for drøfting i styret:

- Hva er det viktigste dere lærte av årsmøtet?
- Hva har valg av møtelokale og tidspunkt å si for oppmøte?
- Hva kan fylkeslaget bidra med for å lette arbeidet lokalt?
- Hvordan fikk dere med nye medlemmer på årsmøtet?
- Har dere brukt andre kanaler for mobilisering enn e-post og telefon?
- Har dere erfaringer andre lokallag kan ha nytte av?
- Hvordan gjøre møtet trivelig og åpent?
- Hvordan inkludere medlemmer som er på sitt første møte?

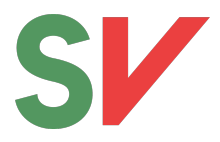

### **Partiportalen**

Partiportalen må oppdateres hvert år for å få utbetalt partistøtte fra staten. Støtten utbetales i henhold til stemmetallet man fikk ved siste kommunevalg. Alle regler for partistøtten er regulert av partiloven.

- 1. Gå til [partiportalen.no,](https://www.partiportalen.no/nb/) velg «Logg på Partiportalen», og bruk egen BankID for å logge inn.
- 2. I den store boksen som kommer opp, trykker du på knappen «Oppdater/bekreft».
- 3. Sjekk over at alt er korrekt, og legg inn eventuelle endringer.
- 4. Trykk «send».

#### **For nye lokallagsledere**

- A. Gå til [partiportalen.no, v](https://www.partiportalen.no/nb/)elg «Logg på Partiportalen», og bruk egen BankID for å logge inn.
- B. Fordi det er første pålogging, må du godta en brukerinstruks.
- C. Deretter får du opp en side med forskjellige rubrikker. Sjekk at din kontaktinformasjon er oppdatert – det er viktig for å få tilgang.
- D. I rubrikken «Søk om ny rolle», velger du «kommune» i nedtrekksmenyen og kan deretter velge Innlandet, din kommune og SV.
- E. Søknaden blir sendt til forrige lokallagsleder og fylkessekretær, som vil godkjenne tilgangen.
- F. Når tilgangen er klar, får du en e-post og kan følge punkt 1-4.

Partiportalen har god informasjon og brukerveilednin[g: partiportalen.no/ofte-stilte-sporsmal](https://www.partiportalen.no/nb/ofte-stilte-sporsmal2/)

### **Brønnøysundregistrene**

Alle lokallag som har endringer i styret, skal sende en samordnet registermelding til Brønnøysundregistrene: [brreg.no/samordnet-registermelding.](https://www.brreg.no/bedrift/samordnet-registermelding/) 

- 1. Den som skal oppdatere, åpner lenken over, og logger inn med BankID.
- 2. Velg «Endre eller legge til nye opplysninger».
- 3. Sjekk at informasjonen er riktig på hver side, og oppdater informasjon som er utdatert.
- 4. Styret fra i fjor ligger inne med all info, men nye styremedlemmer må registreres med fullt fødselsnummer.
- 5. Velg hvem som skal signere (det er bare nødvendig med signatur fra én person.)
- 6. Last opp signert referat.
- 7. Trykk på «send til signering»

#### **Signering**

- 1. Personen som skal signere, må logge inn i Altinn for å finne brev med signeringsmulighet.
- 2. Etter at det er signert, vil saken bli behandlet og dere vil få brev med svar til epostadressen som er oppgitt.

På Brønnøysundregisterets egne nettsider finnes nyttig informasjon dersom man er usikker på hvordan man går fra[m: brreg.no/lag-og-foreninger, o](https://www.brreg.no/lag-og-foreninger/)g kundeservice på telefon er åpen kl. 09:00 – 12:00 på hverdager.

Årsmøte i lokallag Innlandet SV innlandet.sv.no 3